## **INVOICE LIST - ENHANCED FEATURES**

This document describes new features we added to Invoice List (under report menu).

## A/ Additional information shown

New columns are added to the list.

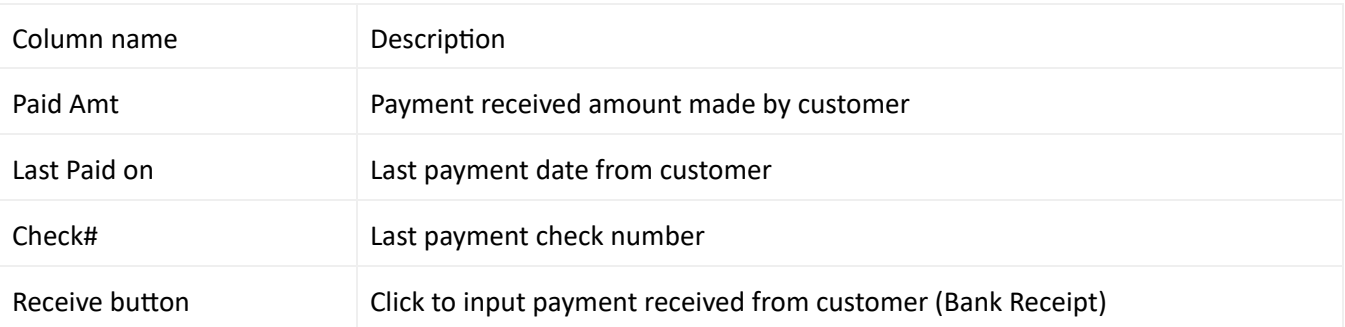

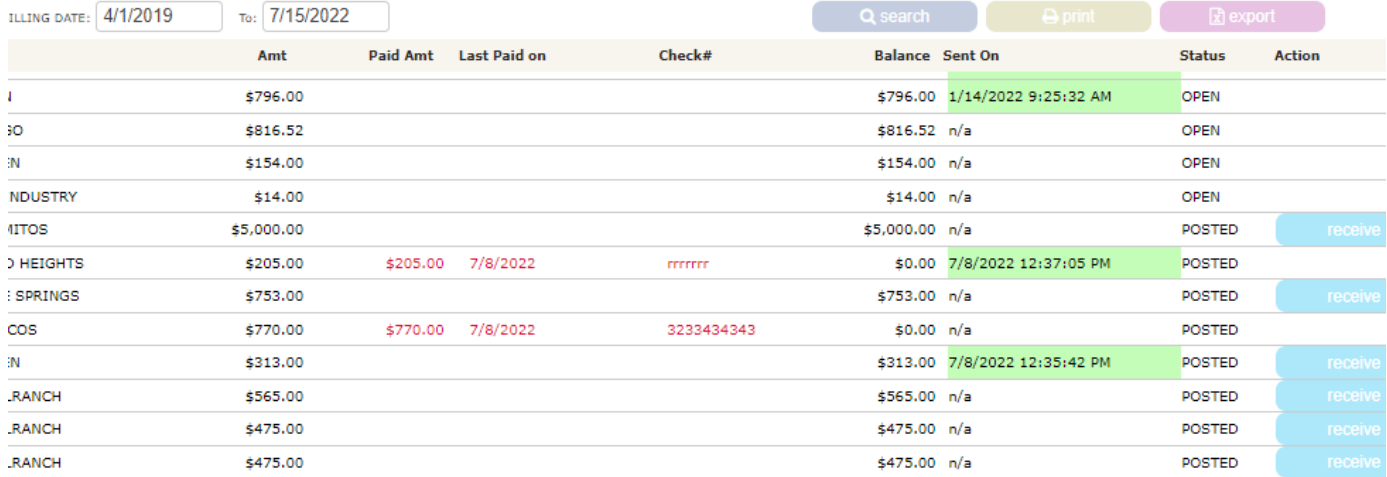

## **B/ Input Bank Receipt**

Simply clicks "Receive" button of your desired invoice in the list, then you can input bank receipt directly. Noted that if "receive" button is not shown, it indicates the invoice is either not posted yet or fully paid.

Page | 2

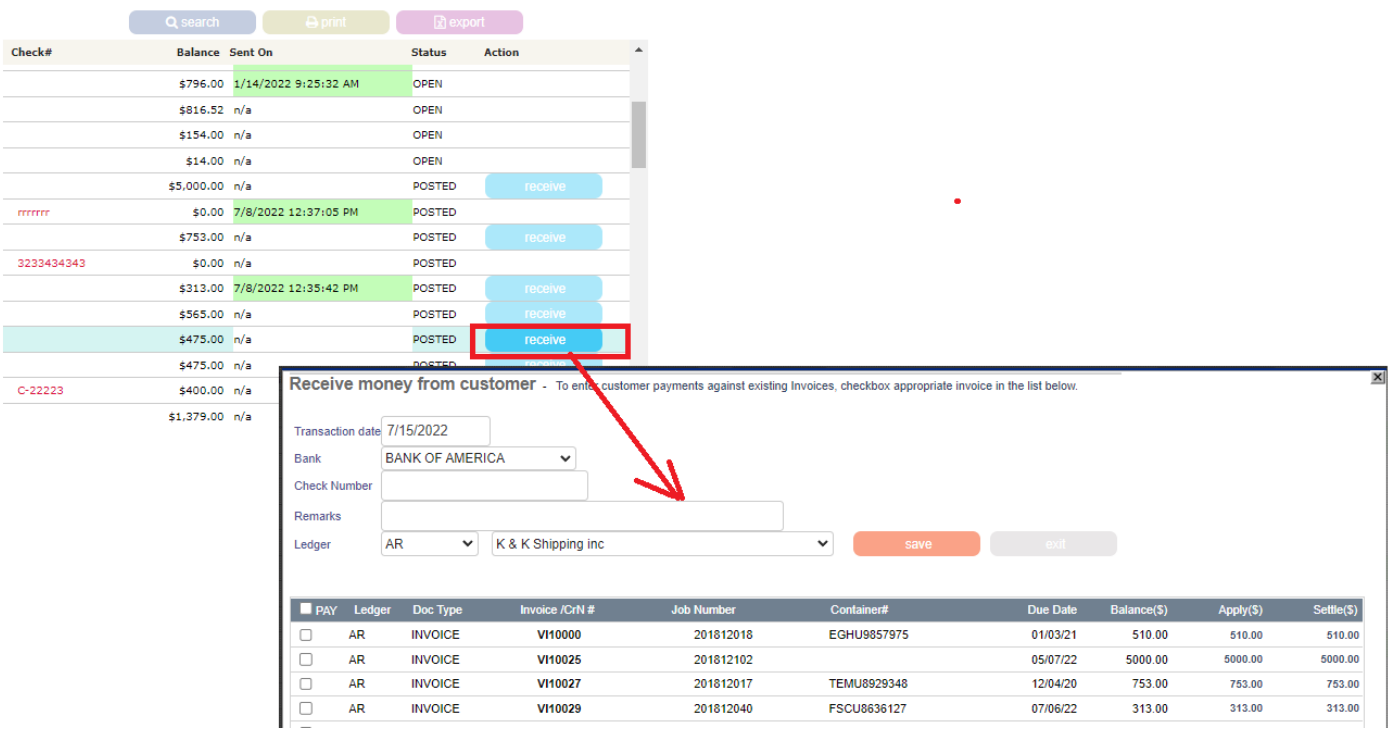

## **C/ Print your selected invoice(s)**

Checkbox your desired invoice(s) to print or export.

By default (no invoice checked), all invoices in the list will be shown in report print out and data export.

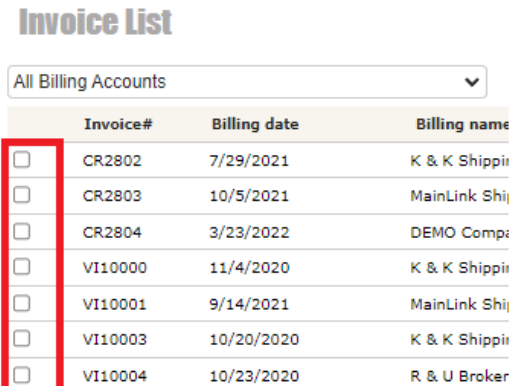